## РОСЖЕЛДОР

Федеральное государственное бюджетное образовательное учреждение высшего образования «Сибирский государственный университет путей сообщения»

## РУКОВОДСТВО ПО ЭКСПЛУАТАЦИИ ПРОГРАММНОГО ОБЕСПЕЧЕНИЯ

# **«Программа расчета промерзания земляного полотна Freeze-1»**

© Федеральное государственное бюджетное образовательное учреждение высшего образования «Сибирский государственный университет путей сообщения»

## **Содержание**

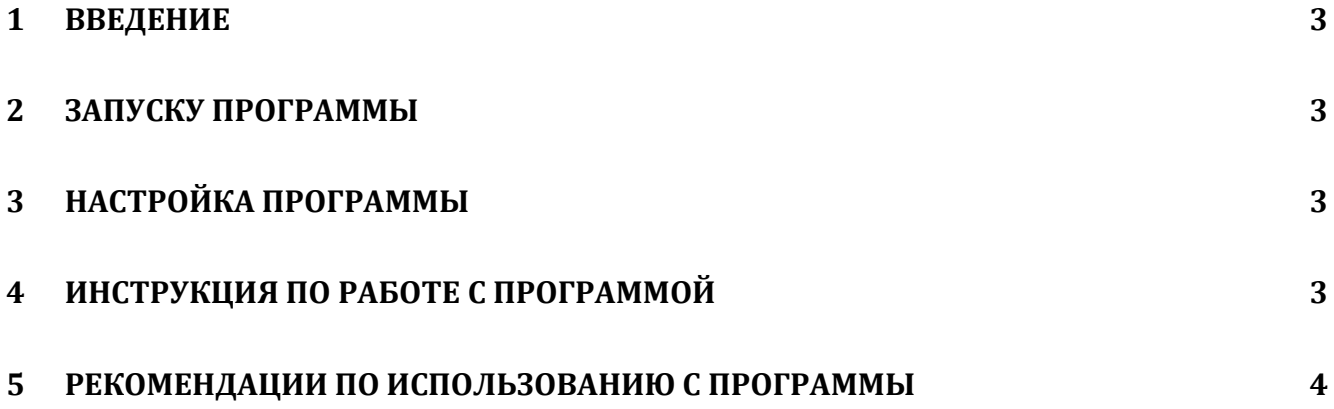

#### <span id="page-2-0"></span> $\mathbf{1}$ Введение

Настоящее Руководство содержит информацию необходимую для эксплуатации экземпляра программы для ЭВМ «Программа расчета промерзания земляного полотна Freeze-1» (далее - Программа, предоставляемой для проведения экспертизы.

Установка программы осуществляется в соответствии с инструкцией по установке экземпляра программного обеспечения, предоставленного для проведения экспертной проверки программы лля ЭВМ «Программа расчета промерзания земляного полотна Freeze-1».

#### <span id="page-2-1"></span> $\mathbf{2}$ Запуску Программы

Перед началом работы создать папку для размещения исходных данных и результатов расчета.

Запустить файл Freeze-1 2.6. ехе

#### <span id="page-2-2"></span>3 Настройка Программы

Специальная настройка Программы не требуется

#### <span id="page-2-3"></span>4 Инструкция по работе с программой

- 1. Запустить программу и ввести все необходимые данные проекта, после чего сохранить проект в созданную папку и выйти из программы.
- 2. Повторно запустить программу, загрузить сохраненный запустить расчет с предустановленным проект  $M$ количеством циклов 3.
- 3. Если завершению  $3-\Gamma$ o  $\overline{\Pi}$ O цикла расчета график распределения температуры по глубине в центральном окне совпадает с предыдущим, то расчет считается завершенным.

### <span id="page-3-0"></span>**5 Рекомендации по использованию с программы**

В случае несовпадения графиков распределения температуры по глубине необходимо в форме «Массив» выбрать опцию «Загрузка начальных данных», установить количество циклов 1 и продолжить расчет до полного совпадения графиков в центральном окне.

Для возможности визуального контроля выполнения хода расчета, следует избегать сворачивания главного экрана программы или открытия других файлов после запуска программы. В противном случае вывод графиков в реальном времени будет прекращен и итоговая информация появится на экране только после завершения расчета.